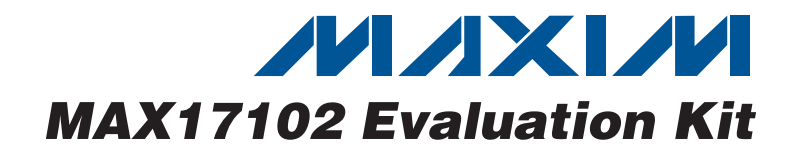

## **General Description**

The MAX17102 evaluation kit (EV kit) is a fully assembled and tested surface-mount circuit board that provides the voltages and features required for activematrix, thin-film transistor (TFT), liquid-crystal displays (LCDs). The EV kit contains an SMBus™-compatible interface, a step-up switching regulator, a positive charge pump, a negative charge pump, a VCOM amplifier with a digitally adjustable VCOM calibration device with nonvolatile memory, and seven high-voltage level-shifting buffers.

The MAX17102 EV kit operates from a DC supply voltage from +2.5V to +5.5V. The step-up switching regulator is configured for a +16V output providing at least 450mA from a +4.5V to +5.5V input. The positive charge pump is configured for a +30V output providing 50mA. The negative charge pump is configured for a -10V output providing 50mA. The VCOM calibrator is capable of providing up to  $\pm 150$ mA peak, and features a programmable output voltage initially configured for +7.2V. The high-voltage, level-shifting scan driver buffers seven logic inputs (A2–A8) and shifts them to a desired level (Y2–Y8) for driving TFT-LCD row logic.

The MAX17102 EV kit demonstrates low quiescent current and high efficiency (> 85%) for maximum battery life. Operation at 1.2MHz allows the use of tiny surfacemount components.

Windows® 2000/XP®- and Windows Vista®-compatible software is also available for use with the MAX17102 EV kit and can be downloaded from **www.maximic.com/evkitsoftware**.

> C1 0 Not installed, through-hole OS-CON capacitor (OSCON-B)

> > capacitor (0402)

capacitors (0805)

C5, C10 0 Not installed, ceramic capacitors (0603)

1µF ±20%, 6.3V X5R ceramic

10µF ±20%, 6.3V X5R ceramic

Murata GRM155R60J105K TDK C1005X5R0J105M

Murata GRM21BR60J106K TDK C2012X5R0J106M

**DESIGNATION QTY** DESCRIPTION

## **Features**

- ♦ **+2.5V to +5.5V Input Range**
- ♦ **Output Voltages +16V Output at 450mA (+4.5V to +5.5V Input Step-Up Switching Regulator) +30V Output at 50mA (Positive Charge Pump) -10V Output at 50mA (Negative Charge Pump) ±150mA High-Current Op-Amp Output**
- ♦ **Resistor-Adjustable Switching Regulator and Op-Amp Output Range**
- ♦ **Digitally Programmable VCOM Output Voltage**
- ♦ **Seven +35V to -10V High-Voltage Level-Shifting Buffers**
- ♦ **> 85% Efficiency (Step-Up Switching Regulator)**
- ♦ **1.2MHz Step-Up Switching Frequency**
- ♦ **SMBus-Compatible Interface**
- ♦ **Windows 2000/XP- and Windows Vista (32-Bit)-Compatible Software**
- ♦ **Lead(Pb)-Free and RoHS Compliant**
- ♦ **Fully Assembled and Tested**

## **Ordering Information**

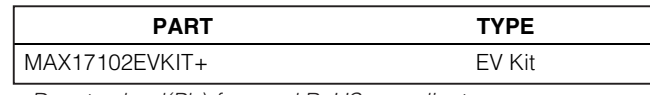

+Denotes lead(Pb)-free and RoHS compliant.

## **Component List**

**\_\_\_\_\_\_\_\_\_\_\_\_\_\_\_\_\_\_\_\_\_\_\_\_\_\_\_\_\_\_\_\_\_\_\_\_\_\_\_\_\_\_\_\_\_\_\_\_\_\_\_\_\_\_\_\_\_\_\_\_\_\_\_\_ Maxim Integrated Products 1**

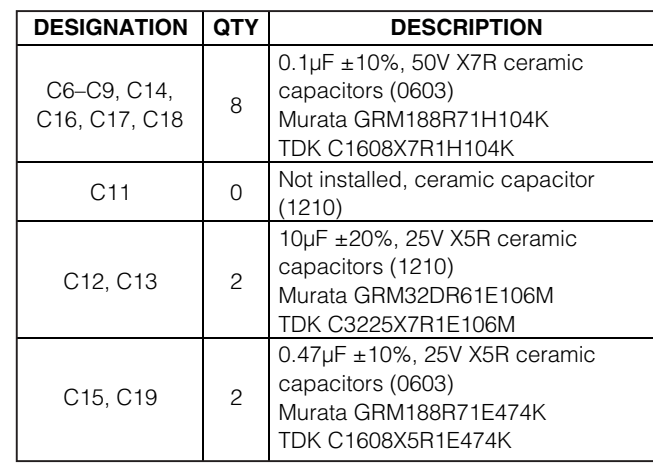

SMBus is a trademark of Intel Corp.

 $C2 \t\t 1 \t 1$ 

 $C3, C4$  2

Windows, Windows XP, and Windows Vista are registered trademarks of Microsoft Corp.

## **MAXIM**

**For pricing, delivery, and ordering information, please contact Maxim Direct at 1-888-629-4642, or visit Maxim's website at www.maxim-ic.com.**

Evaluates: MAX17102 **Evaluates: MAX17102**

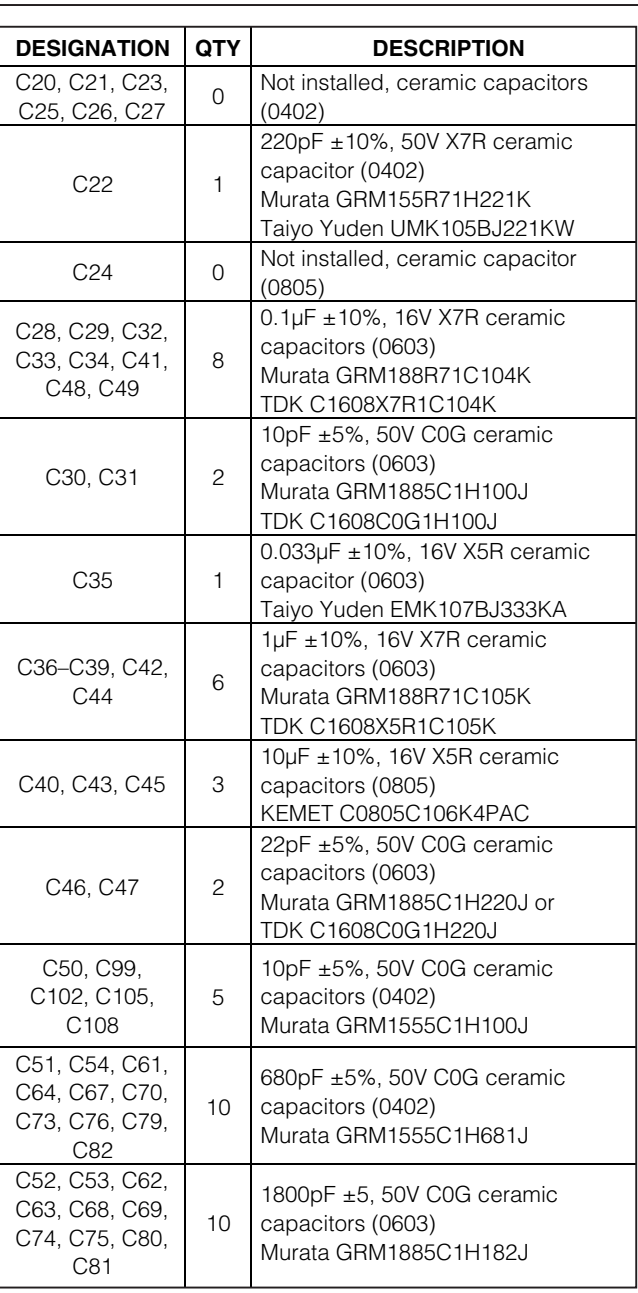

## **Component List (continued)**

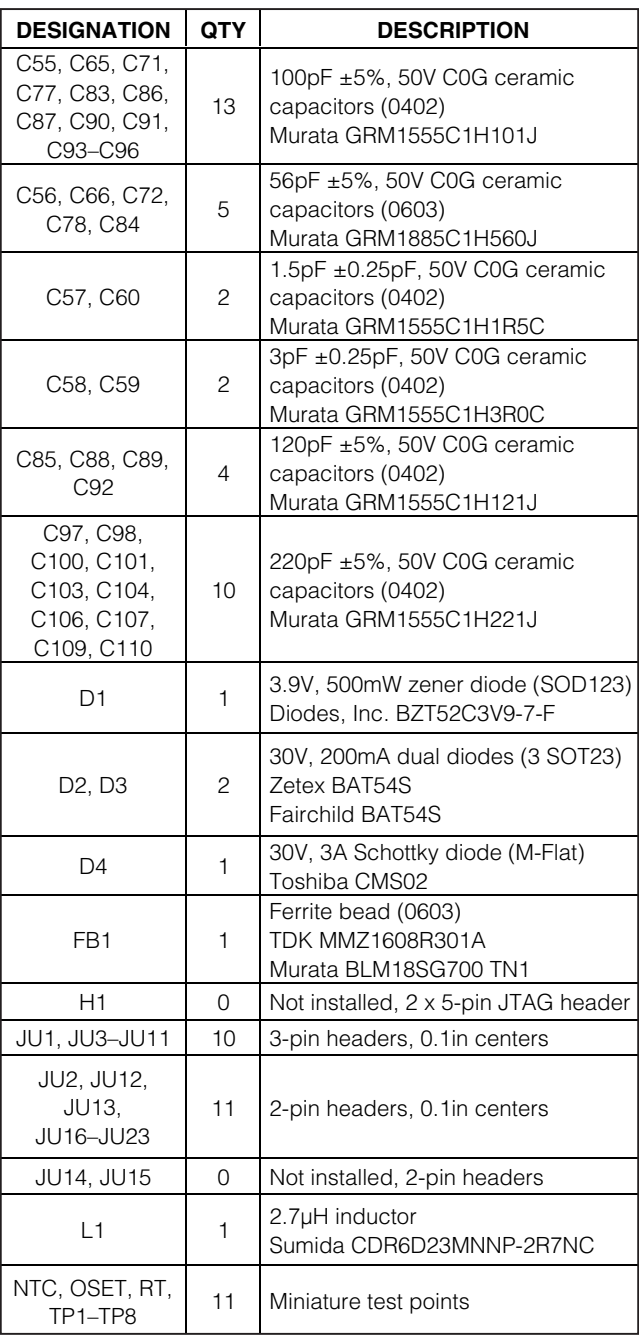

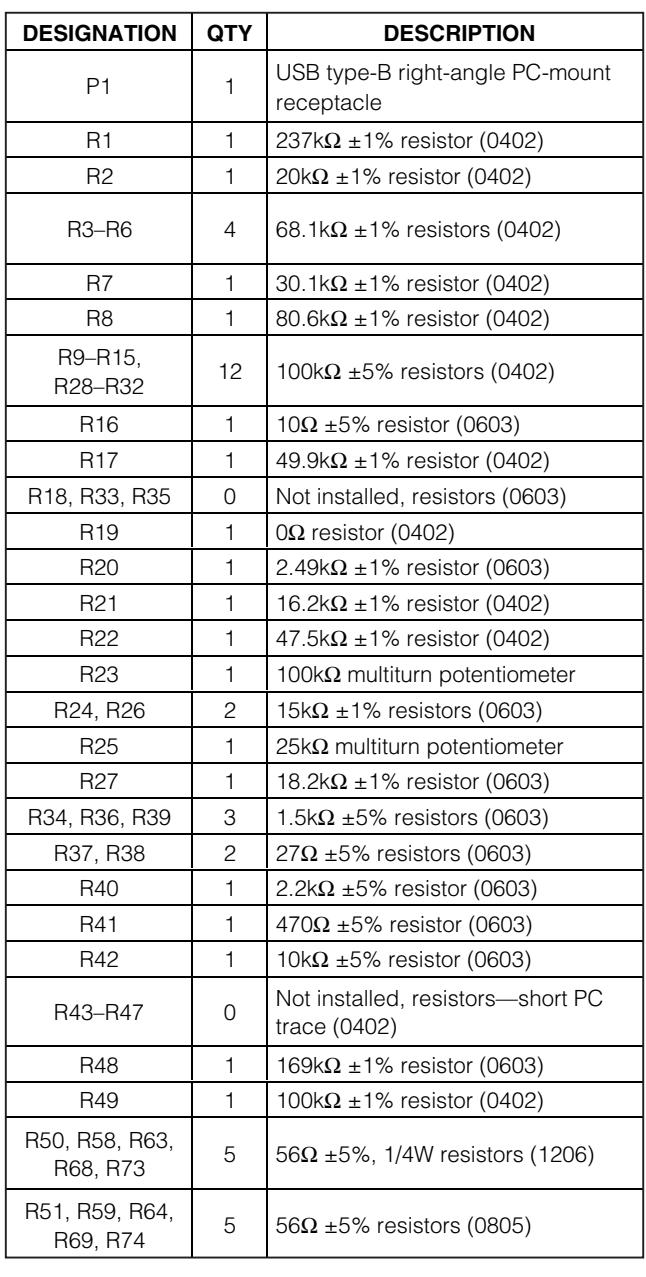

## **Component List (continued)**

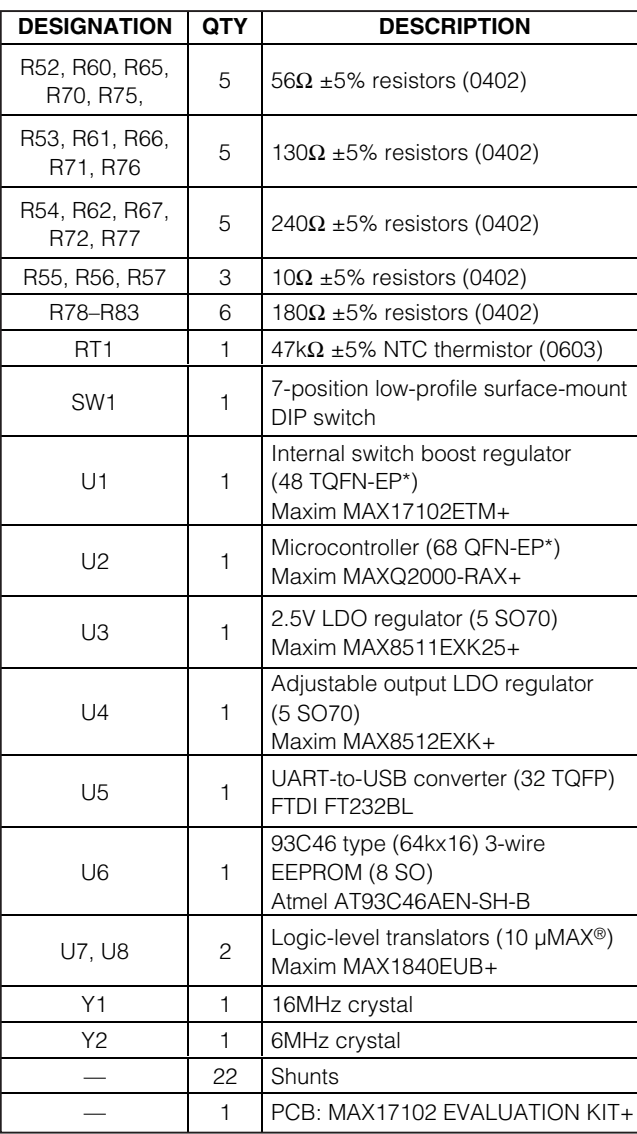

\*EP = Exposed pad.

µMAX is a registered trademark of Maxim Integrated Products, Inc.

## **Component Suppliers**

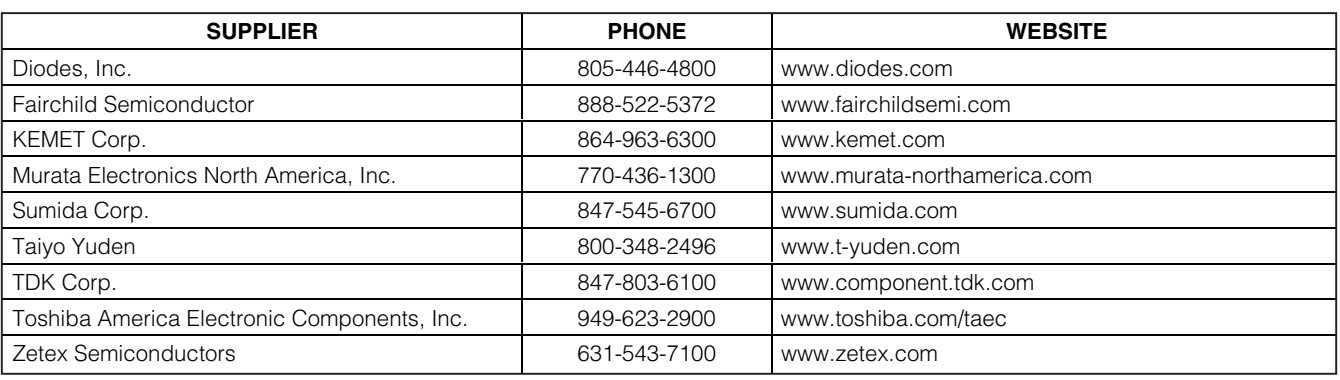

**Note:** Indicate that you are using the MAX17102 when contacting these component suppliers.

## **MAX17102 EV Kit Files**

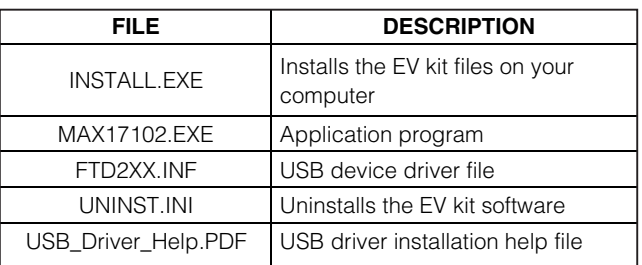

## **Quick Start**

### **Recommended Equipment**

- MAX17102 EV kit
- +5V power supply
- Voltmeter
- User-supplied Windows 2000/XP or Windows Vista PC with a spare USB port

**Note**: In the following sections, software-related items are identified by bolding. Text in **bold** refers to items directly from the EV kit software. Text in **bold and underlined** refers to items from the Windows operating system.

### **Hardware Procedure**

The MAX17102 EV kit is fully assembled and tested. Follow the steps below to verify board operation. **Caution: Do not turn on power until all connections are completed.**

- 1) Verify that all jumpers are configured as listed in the following table.
- 2) Verify that switch SW1 is configured with all switches in the off position (all actuators in the down position, toward the bottom of the board).

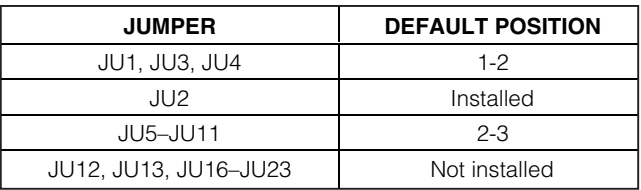

- 3) Connect the +5V power supply to the VIN and PGND pads.
- 4) Enable the power supply and verify that VMAIN is +16V.
- 5) Verify that VN is approximately -10V.
- 6) Verify that VP is approximately +30V.
- 7) Verify that VCOM is +7.2V.
- 8) Verify that the output of the high-voltage level-shifting buffers is approximately +30V.

### **Software Procedure**

- 1) Visit **www.maxim-ic.com/evkitsoftware** to download the latest version of the MAX17102 EV kit software, 17102Rxx.ZIP. Save the EV kit software to a temporary folder and uncompress the ZIP file.
- 2) Install the EV kit software on your computer by running the INSTALL.EXE program inside the temporary folder. The program files are copied and icons are created in the Windows **Start | Programs** menu.
- 3) Connect the USB cable from the PC to the EV kit board. A **Building Driver Database** window pops up in addition to a **New Hardware Found** message when installing the USB driver for the first time. If a window is not seen that is similar to the one described above after 30s, remove the USB cable from the board and reconnect it. Administrator privileges are required to install the USB device driver on Windows 2000/XP and Windows Vista.

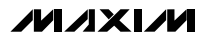

- 4) Follow the directions of the **Add New Hardware Wizard** to install the USB device driver. Choose the **Search for the best driver for your device** option. Specify the location of the device driver to be **C:\Program Files\MAX17102** (default installation directory) using the **Browse** button. During device driver installation, Windows may show a warning message indicating that the device driver Maxim uses does not contain a digital signature. This is not an error condition and it is safe to proceed with installation. Refer to the USB\_Driver\_Help.PDF document included with the software for additional information.
- 5) Start the EV kit software by opening its icon in the **Start | Programs** menu. The EV kit software main window appears, as shown in Figure 1.

### **Detailed Description of Software**

The MAX17102 device includes a calibrator for adjusting an LCD's backplane voltage (VCOM) in TFT LCD displays. This is accomplished by programming the desired setting into the device's 7-bit internal DAC. The software also facilitates reading of the device and programming of the device's internal nonvolatile memory cell. Refer to the MAX17102 IC data sheet for further details.

### **Loading 7-Bit DAC Setting**

The DAC setting corresponds to a certain sink-current level, which in turn corresponds to a specific VCOM voltage. With the MAX17102 EV kit software, the device's 7-bit internal DAC is configured by inputting an appropriate DAC setting in the **0x** edit box located in the **DAC** group box. The DAC setting can be set from 0x00 (VCOMMIN) to 0x7F (VCOMMAX). The DAC setting is written to the device by pressing the **Load Data** button.

#### **Reading 7-Bit DAC**

The MAX17102 7-bit DAC is read by either pressing the **Read DAC** button or by checking the **DAC polling** checkbox. When checked, the software continuously reads and displays the DAC's current setting.

**Programming Nonvolatile Memory**

Program the current DAC setting into the device's internal nonvolatile memory (NVM) by checking the **Write to NVM** checkbox before pressing the **Load Data** button. As long as the checkbox is selected, the DAC and NVM are both loaded with the entered value. Each time the device is powered on, the DAC is loaded with the setting stored in the device's NVM. Programming is only possible when AVDD is  $> +7.3V$  (typ).

### **Simple SMBus Commands**

There are two methods for communicating with the MAX17102: through the MAX17102 EV kit software

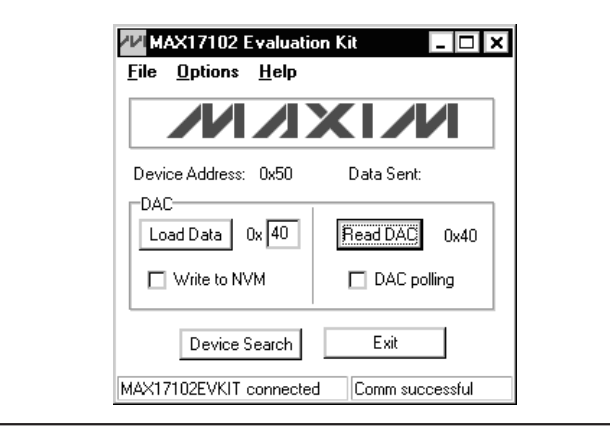

Figure 1. MAX17102 EV Kit Software Main Window

main window (Figure 1) or through the **Advanced User Interface** window available by selecting the **Options | Interface (Advanced Users)** menu item from the menu bar. The **Advanced User Interface** window (Figure 2) includes a **2-wire interface** tab that allows for execution of the SMBusWriteByte(), SMBusReceiveByte(), and SMBusQuick() commands. See Table 1 for SMBus command details.

The **Command byte** combo box accepts numeric data in binary, decimal, or hexadecimal. Hexadecimal numbers should be prefixed by \$ or 0x. Binary numbers must be exactly eight digits. See Figure 2 for an illustration of this tool.

## **Detailed Description of Hardware**

The MAX17102 EV kit contains an SMBus-compatible interface, a step-up switching regulator, a positive charge pump, a negative charge pump, a VCOM amplifier with a digitally adjustable VCOM calibration device, and seven high-voltage level-shifting buffers. The EV kit operates from a single DC power supply between +2.5V to +5.5V that provides at least 2A.

As configured, the step-up switching regulator (VMAIN) generates a +16V output and provides at least 450mA from a  $+4.5$  to  $+5.5$  input. The step-up switching-regulator output voltage can be adjusted up to +18V with different feedback resistors (see the Output-Voltage Selection (VMAIN) section).

The VP consists of two positive charge-pump stages to generate approximately +30V and provides at least 50mA. The VN consists of a negative charge-pump stage to generate approximately -10V and provides at least 50mA. Loading VP and VN beyond 50mA reduces the available VMAIN current proportionally.

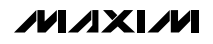

## **Table 1. SMBus Commands**

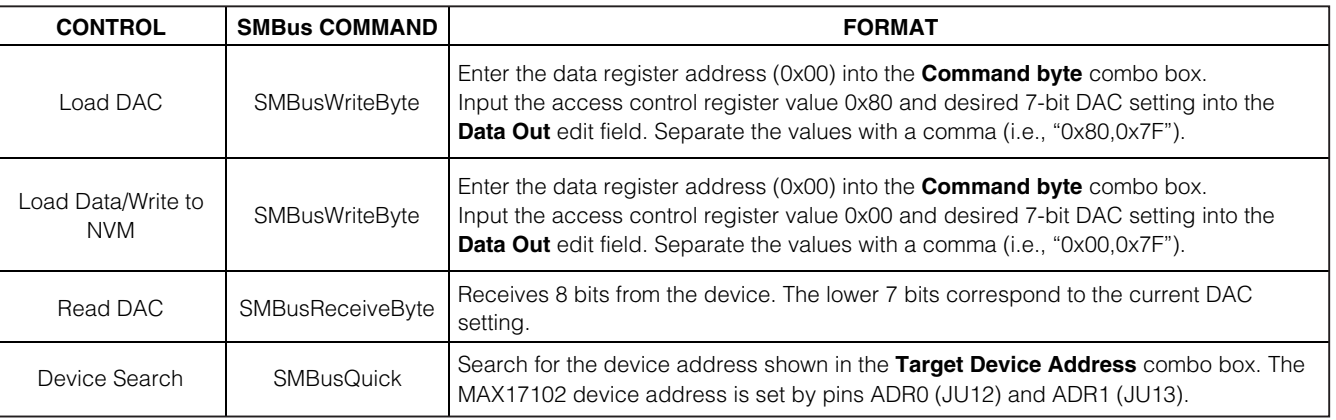

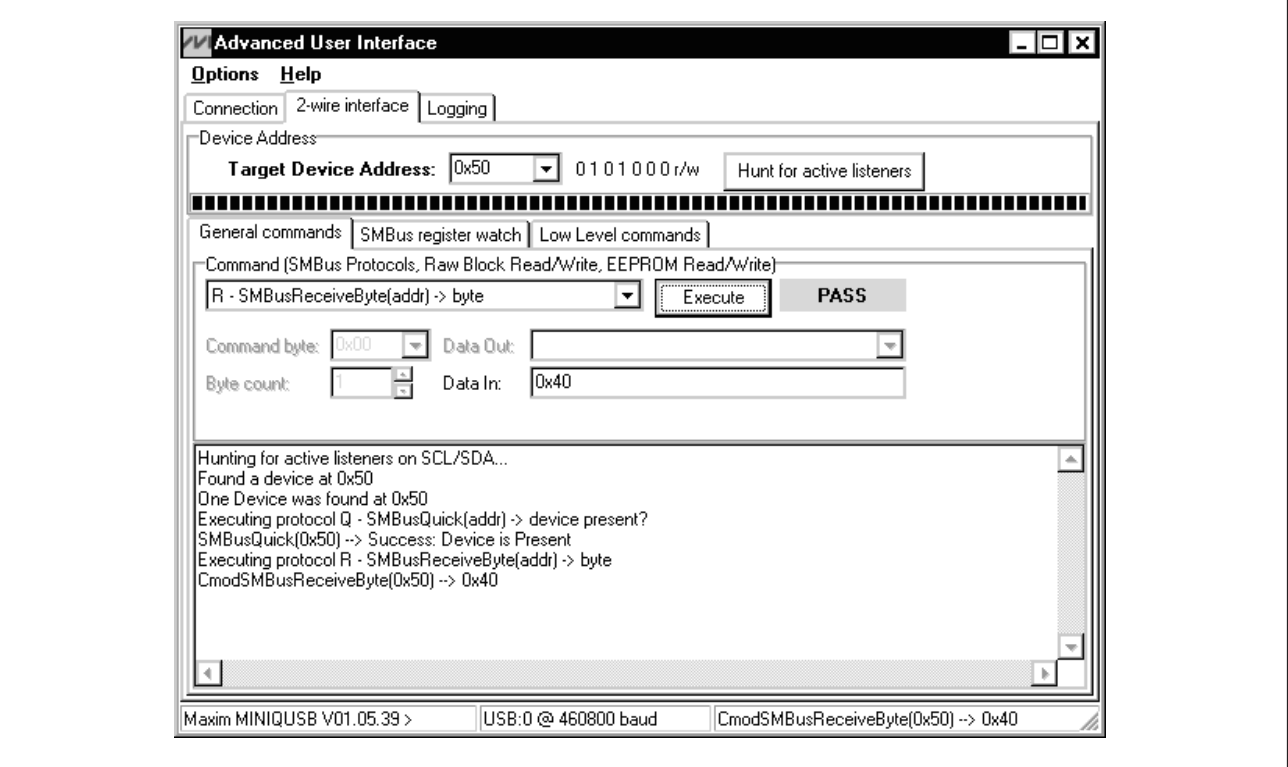

Figure 2. Advanced User Interface Window

The op-amp output (VCOM) is SMBus programmable and configured for an output-voltage range of +6.3V to +8V with the default component values on the board. The VCOM amplifier can source or sink peak current up to 150mA. The output-voltage range can be reconfigured to other voltages with voltage-divider resistors R16 and R17. Refer to the Setting the VCOM Adjustment Range section in the MAX17102 IC data sheet for more details.

The seven logic-level to high-voltage level-shifting scan drivers buffer the seven logic inputs (A2–A8) and shift them to a desired level (Y2–Y8) to drive TFT LCD row logic. Each buffer outputs the voltage on the GOFF pin

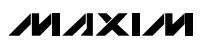

when its respective input is logic-low. Y2, Y3, and Y4 output the voltage on GON1 when its respective input is logic-high. Similarly, Y5/Y6 output the voltage on GON2 and Y7/Y8 output the voltage on GON3.

For testing purposes, the seven switches within SW1 are used to set the logic levels of the scan-driver inputs (A2–A8) and the JU16–JU23 jumpers are used to connect resistive/capacitive loads to the scan-driver outputs (YDCHG and Y2–Y8).

### **Switching Frequency (JU1)**

The MAX17102 EV kit incorporates jumper JU1 to configure the switching frequency to one of three preconfigured values, 450kHz or 1.2MHz. Adjust the switching frequency from 400kHz to 1.2MHz by installing alternate resistors R7 and R8. Use the following equation to determine the appropriate resistor values for the desired switching frequency. See Table 2 for jumper JU1 functions.

#### $f_{SW} = 15 \times R$

where R is the R7 or R8 resistor in kilohms.

#### **Enable (JU2)**

The MAX17102 EV kit incorporates jumper JU2 to control the EN pin. See Table 3 for jumper JU2 functions.

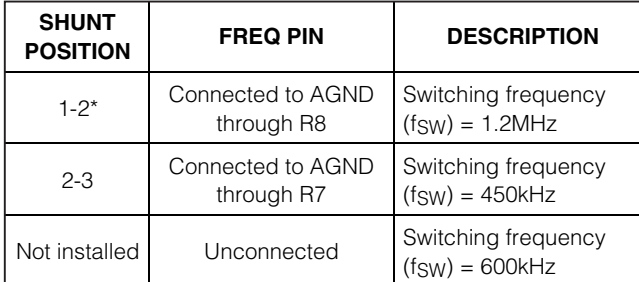

### **Table 2. Jumper JU1 Functions**

\*Default position.

### **Table 3. Jumper JU2 Functions**

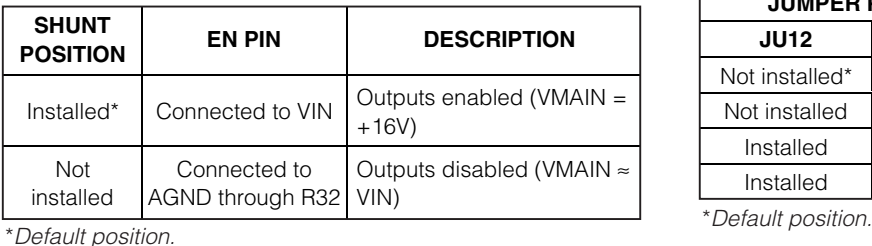

### **GON Supply Configuration (JU3, JU4)**

The gate-on supplies (GON2 and GON3) are the positive supplies for the level-shifter outputs (Y5/Y6 and Y7/Y8, respectively). The GON2 and GON3 supplies can be configured to draw power from the positive charge pump (VP) or from an external supply connected to the GON2 or GON3 PCB pad. See Table 4 for jumpers JU3 and JU4 functions.

#### **Device Address (JU12, JU13)**

The MAX17102 device address can be configured to one of four addresses by configuring jumpers JU12 and JU13. See Table 5 for jumpers JU12 and JU13 functions.

#### **Scan Driver**

The MAX17102 includes a scan driver that buffers inputs A2–A8 and level shifts them to outputs Y2–Y8. The scan driver also provides a discharge output. YDCHG. To facilitate evaluation, the MAX17102 EV kit provides an input network for the level-shifter inputs (A2–A8) and resistive/capacitive loads for the levelshifter outputs (YDCHG and Y2–Y8).

## **Table 4. GON2 and GON3 Power Source Selection (JU3, JU4)**

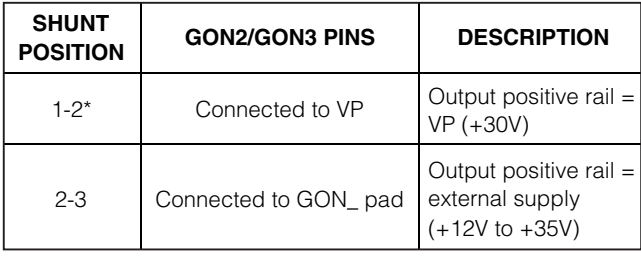

\*Default position.

### **Table 5. Jumper JU12 and JU13 Functions**

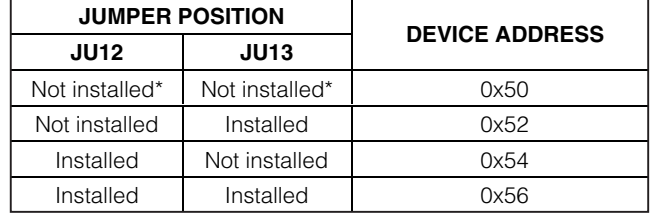

## **Table 6. Logic Input Configuration (JU5–JU11)**

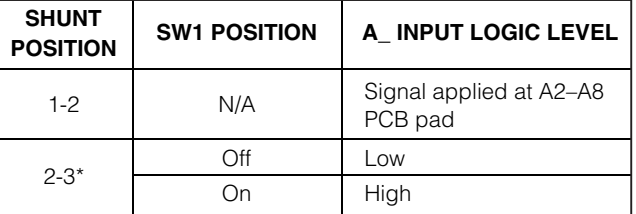

\*Default position.

### **Input Logic Level (JU5–JU11)**

Jumpers JU5–JU11 configure the MAX17102 EV kit's A2–A8 inputs to accept either a DC voltage or a square-wave input signal. Install a shunt across pins 1- 2 of the individual channels to use a square-wave signal applied between the A2–A8 and PGND PCB pads. The square wave should have a  $+2V$  to  $+5.5V$  logichigh level. **When applying a square-wave signal at the A2**–**A8 PCB pad, place scope probes across the shunts installed at jumpers JU5–JU11 for proper evaluation of the MAX17102 scan-driver outputs.**

Install a shunt across pins 2-3 of the individual channels to configure the inputs to static logic-low or logichigh DC levels. DIP switch SW1 sets the buffer inputs to a logic-high using the input voltage (VIN). See Table 6 for jumpers JU5–JU11 configurations.

#### **Output Loads (JU16–JU23)**

The MAX17102 EV kit provides resistive/capacitive loads for each output channel to mimic TFT LCD panelload models. Install shunts on jumpers JU16–JU23 to connect the RC loads to the scan-driver outputs. The TP1–TP8 test points can be used to monitor the loaded buffer outputs when applying static DC voltages at the A\_ inputs. **When applying a square-wave signal at A2–A8 PCB pad, place scope probes across the shunts installed at jumpers JU16–JU23 for proper evaluation of the MAX17102 buffers.** See Table 7 for jumpers JU16–JU23 configurations and Figure 3b for an illustration of the RC load networks.

## **Table 7. Output Load Configuration (JU16–JU23)**

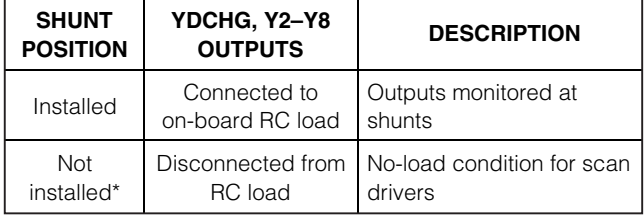

\*Default position.

#### **Output-Voltage Selection (VMAIN)**

The MAX17102 EV kit's step-up switching-regulator output (VMAIN) is set to +16V by feedback resistors R2 and R3. To generate output voltages other than +16V (up to +18V), select different external voltage-divider resistors (R1 and R2). Refer to the Output-Voltage Selection section in the MAX17102 IC data sheet for instructions on selecting resistors R1 and R2.

Note that changing the VMAIN voltage setting changes the VN and VP charge-pump output voltages. The voltage range on VN is limited to -10V and the voltage range on VP is limited to +35V. Adjusting the VMAIN voltage requires reconfiguring the charge pumps to avoid exceeding +35V on VP and -10V on VN.

### **Op-Amp Output Voltage (VCOM)**

The MAX17102 EV kit's op amp is configured as an unity-gain buffer (NEG connected to VCOM). The voltage at the noninverting input (POS) is set to half of VMAIN by voltage-divider resistors R3 and R4. To set VCOM to other voltages (up to VMAIN), select different divider resistors.

The EV kit also provides potentiometers R23 and R25 to adjust the VCOM temperature compensation. Refer to the VCOM Temperature Compensation section in the IC data sheet for more details.

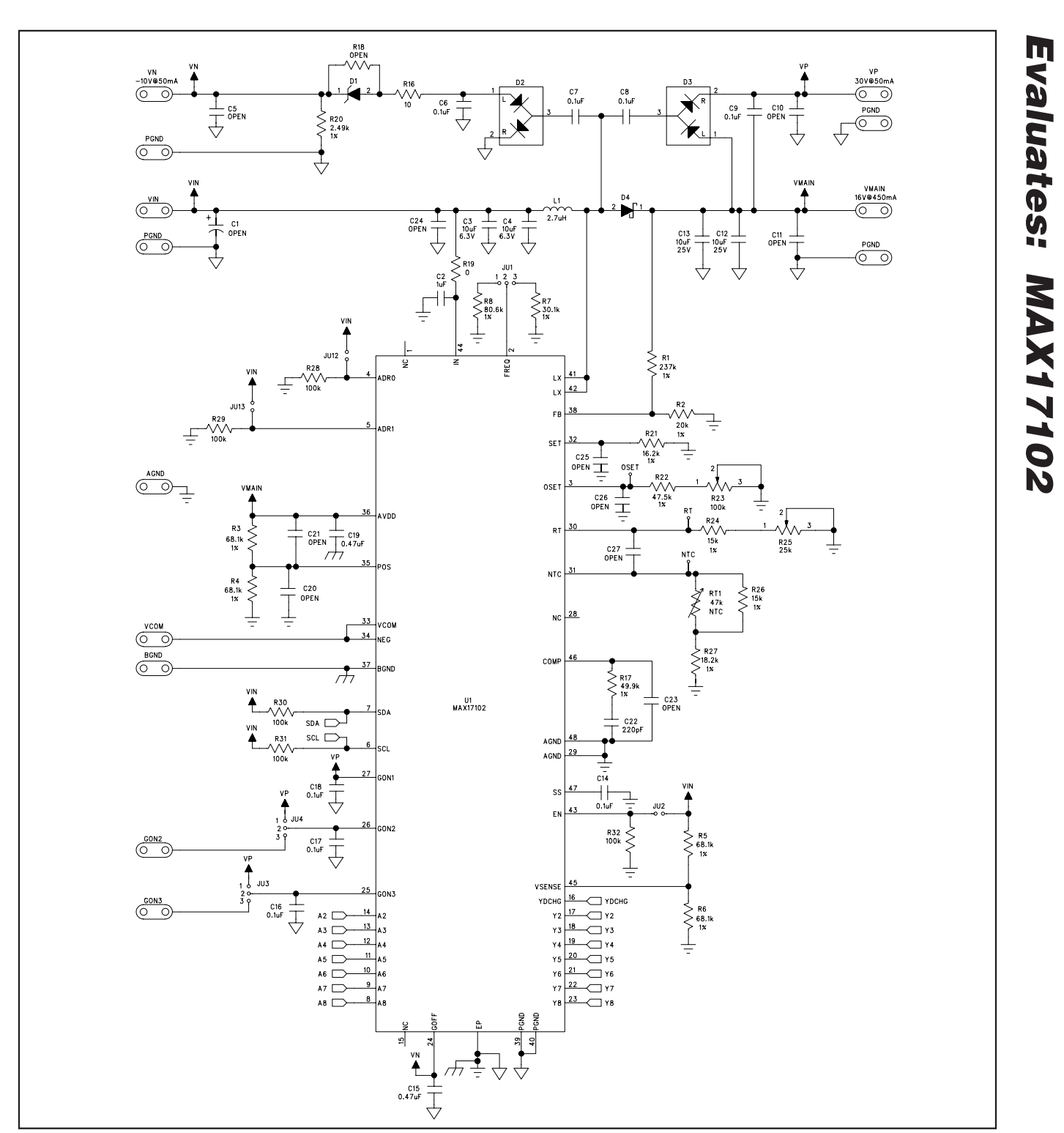

Figure 3a. MAX17102 EV Kit Schematic (Sheet 1 of 3)

**MAXIM** 

**\_\_\_\_\_\_\_\_\_\_\_\_\_\_\_\_\_\_\_\_\_\_\_\_\_\_\_\_\_\_\_\_\_\_\_\_\_\_\_\_\_\_\_\_\_\_\_\_\_\_\_\_\_\_\_\_\_\_\_\_\_\_\_\_\_\_\_\_\_\_\_\_\_\_\_\_\_\_\_\_\_\_\_\_\_\_\_ 9**

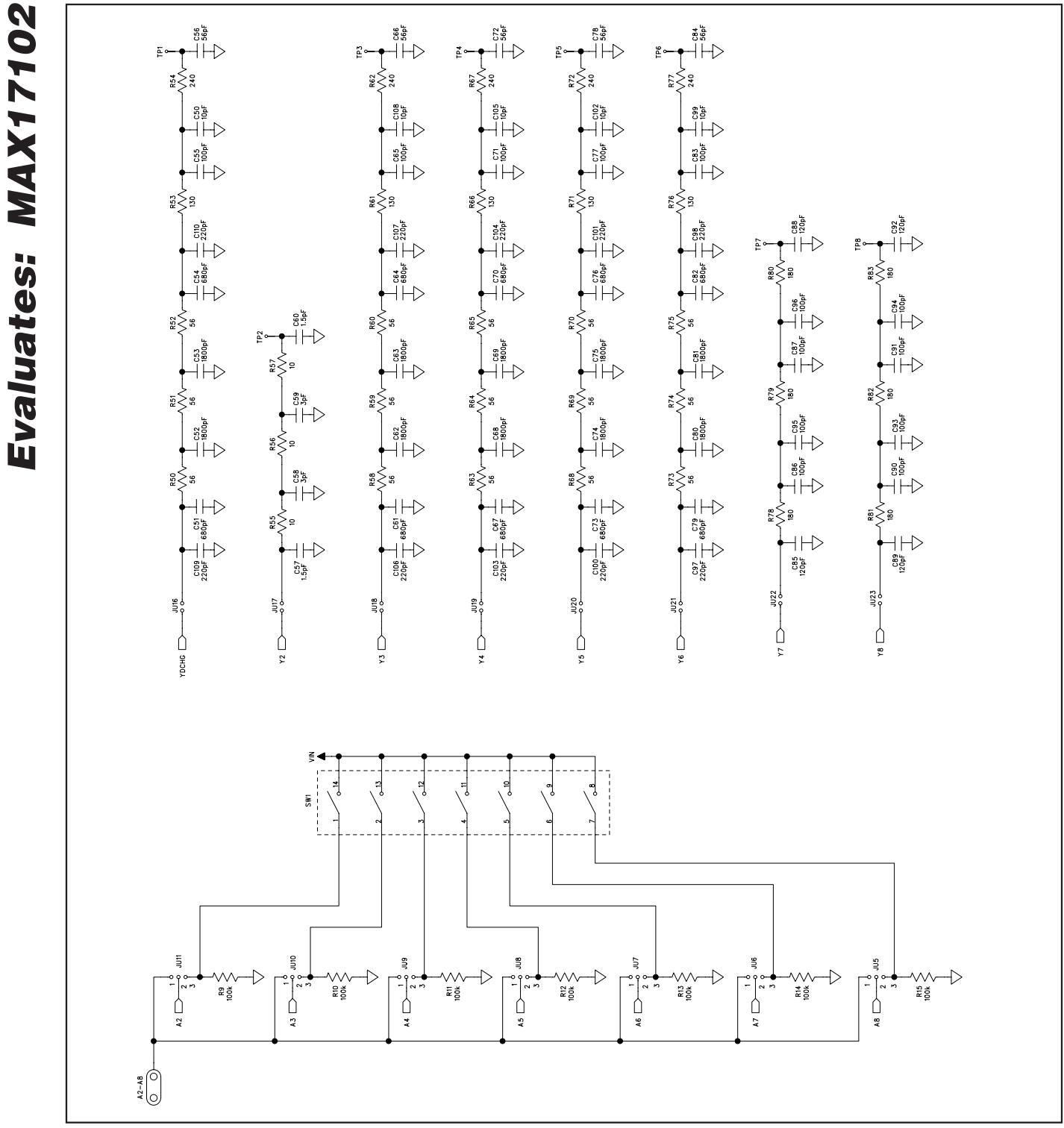

Figure 3b. MAX17102 EV Kit Schematic (Sheet 2 of 3)

**MAXM** 

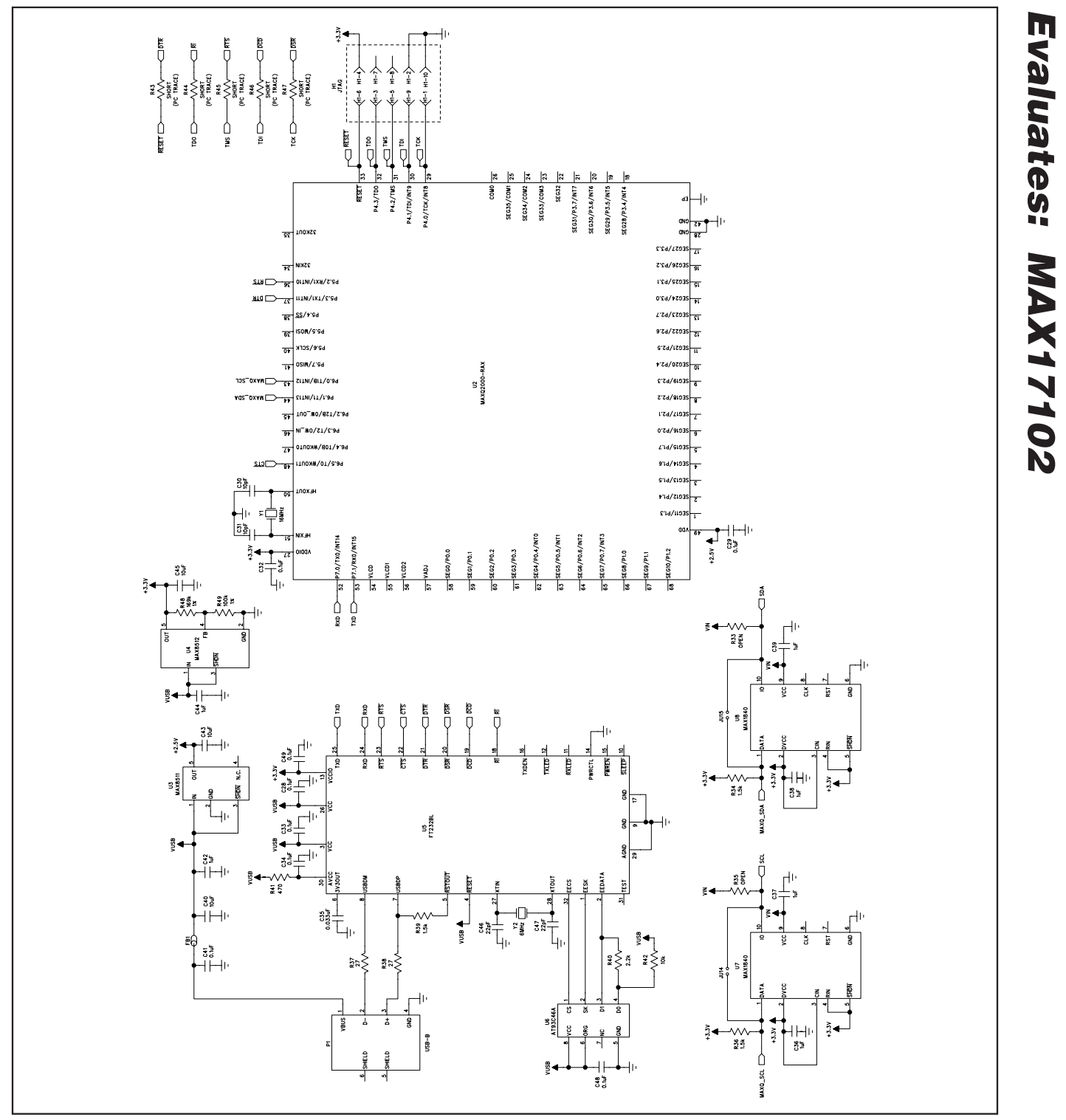

Figure 3c. MAX17102 EV Kit Schematic (Sheet 3 of 3)

**MAXIM** 

**Evaluates: MAX17102**

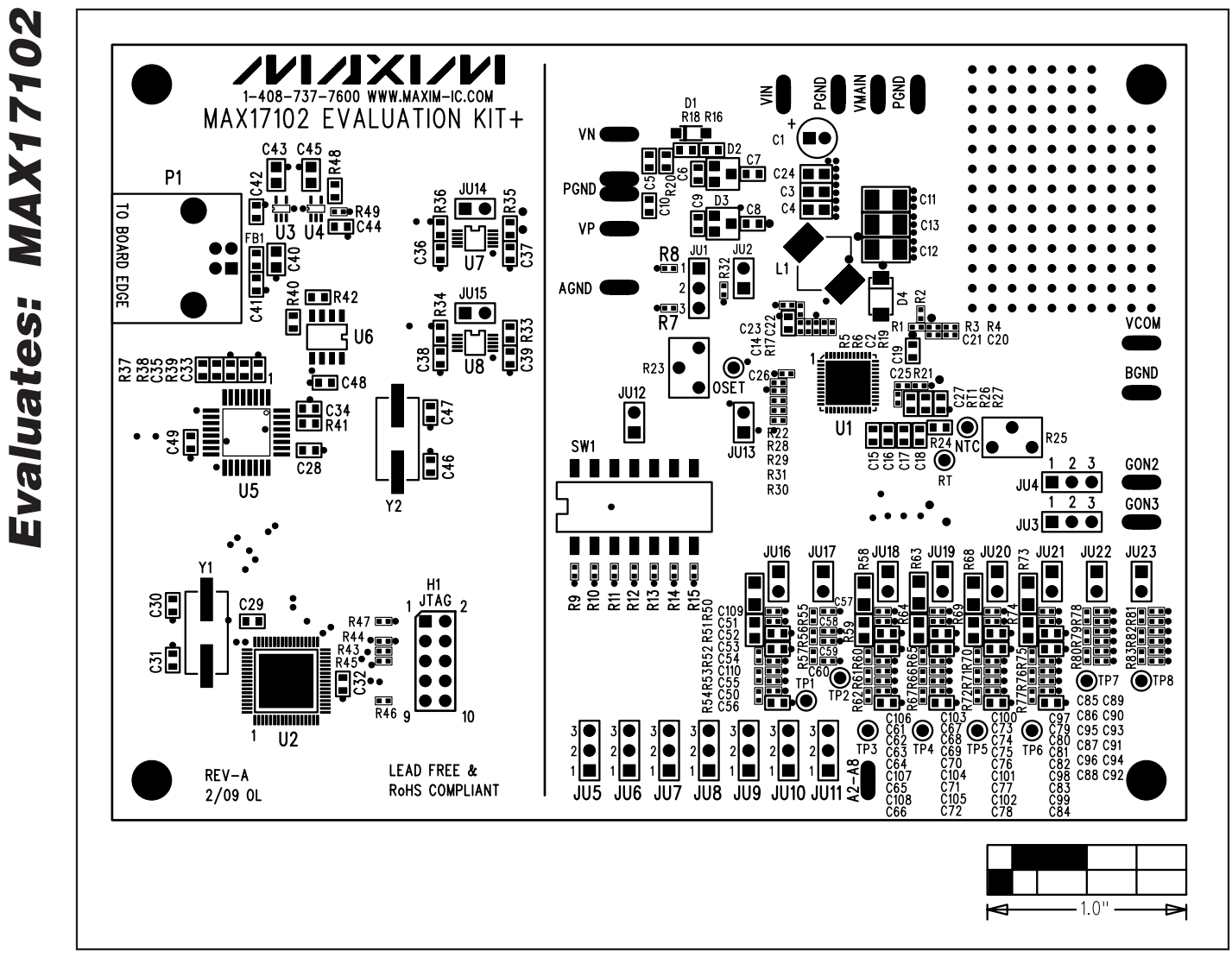

Figure 4. MAX17102 EV Kit Component Placement Guide—Component Side

**Evaluates: MAX17102**

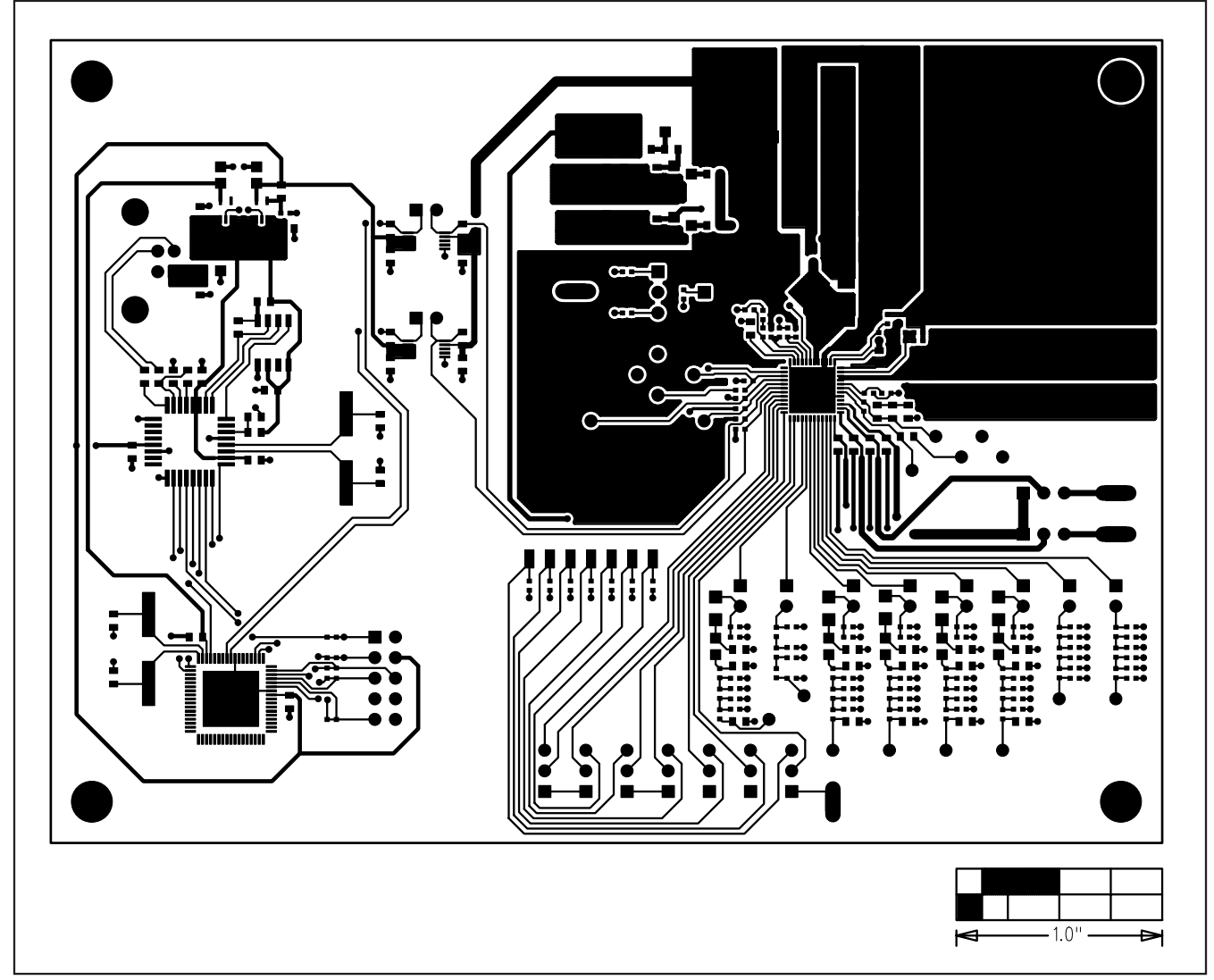

Figure 5. MAX17102 EV Kit PCB Layout—Component Side

**Evaluates: MAX17102**

Evaluates: MAX17102

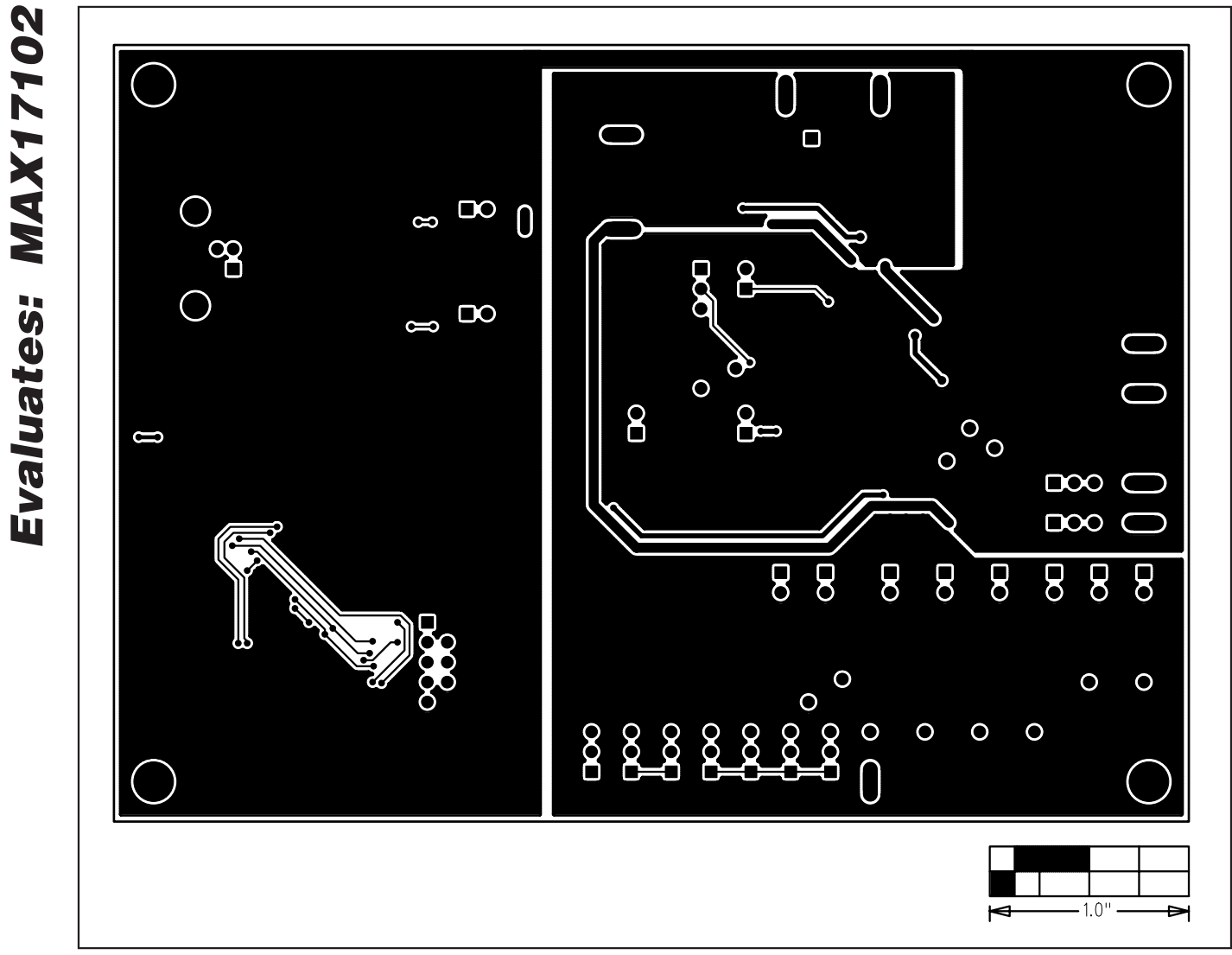

Figure 6. MAX17102 EV Kit PCB Layout—Solder Side

Maxim cannot assume responsibility for use of any circuitry other than circuitry entirely embodied in a Maxim product. No circuit patent licenses are implied. Maxim reserves the right to change the circuitry and specifications without notice at any time.

#### **14 \_\_\_\_\_\_\_\_\_\_\_\_\_\_\_\_\_\_Maxim Integrated Products, 120 San Gabriel Drive, Sunnyvale, CA 94086 408-737-7600**

© 2009 Maxim Integrated Products Maxim is a registered trademark of Maxim Integrated Products, Inc.

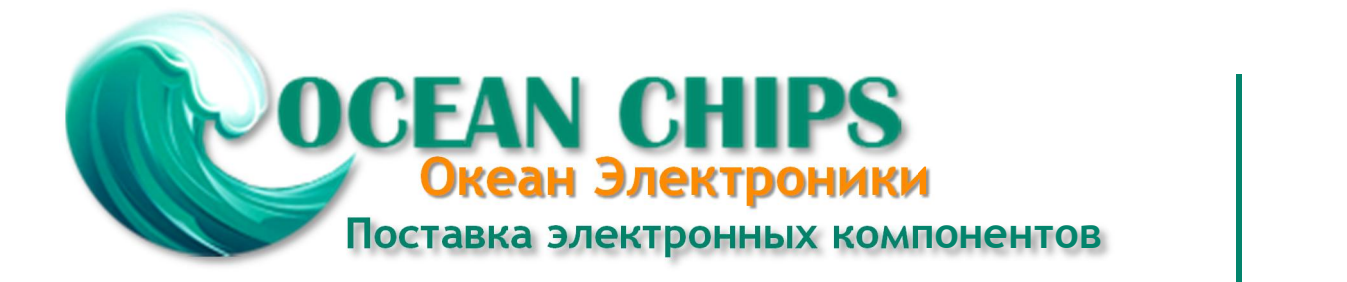

Компания «Океан Электроники» предлагает заключение долгосрочных отношений при поставках импортных электронных компонентов на взаимовыгодных условиях!

Наши преимущества:

- Поставка оригинальных импортных электронных компонентов напрямую с производств Америки, Европы и Азии, а так же с крупнейших складов мира;

- Широкая линейка поставок активных и пассивных импортных электронных компонентов (более 30 млн. наименований);

- Поставка сложных, дефицитных, либо снятых с производства позиций;
- Оперативные сроки поставки под заказ (от 5 рабочих дней);
- Экспресс доставка в любую точку России;
- Помощь Конструкторского Отдела и консультации квалифицированных инженеров;
- Техническая поддержка проекта, помощь в подборе аналогов, поставка прототипов;
- Поставка электронных компонентов под контролем ВП;

- Система менеджмента качества сертифицирована по Международному стандарту ISO 9001;

- При необходимости вся продукция военного и аэрокосмического назначения проходит испытания и сертификацию в лаборатории (по согласованию с заказчиком);

- Поставка специализированных компонентов военного и аэрокосмического уровня качества (Xilinx, Altera, Analog Devices, Intersil, Interpoint, Microsemi, Actel, Aeroflex, Peregrine, VPT, Syfer, Eurofarad, Texas Instruments, MS Kennedy, Miteq, Cobham, E2V, MA-COM, Hittite, Mini-Circuits, General Dynamics и др.);

Компания «Океан Электроники» является официальным дистрибьютором и эксклюзивным представителем в России одного из крупнейших производителей разъемов военного и аэрокосмического назначения **«JONHON»**, а так же официальным дистрибьютором и эксклюзивным представителем в России производителя высокотехнологичных и надежных решений для передачи СВЧ сигналов **«FORSTAR»**.

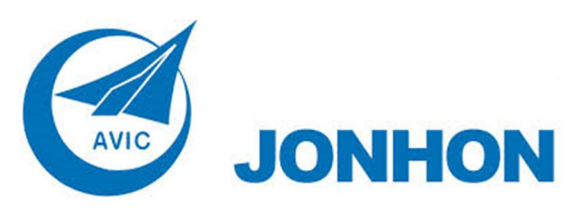

«**JONHON**» (основан в 1970 г.)

Разъемы специального, военного и аэрокосмического назначения:

(Применяются в военной, авиационной, аэрокосмической, морской, железнодорожной, горно- и нефтедобывающей отраслях промышленности)

**«FORSTAR»** (основан в 1998 г.)

ВЧ соединители, коаксиальные кабели, кабельные сборки и микроволновые компоненты:

(Применяются в телекоммуникациях гражданского и специального назначения, в средствах связи, РЛС, а так же военной, авиационной и аэрокосмической отраслях промышленности).

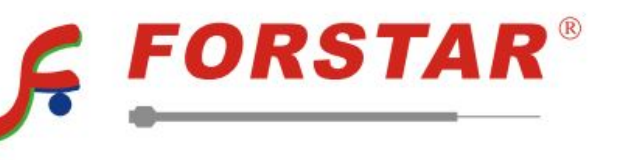

Телефон: 8 (812) 309-75-97 (многоканальный) Факс: 8 (812) 320-03-32 Электронная почта: ocean@oceanchips.ru Web: http://oceanchips.ru/ Адрес: 198099, г. Санкт-Петербург, ул. Калинина, д. 2, корп. 4, лит. А